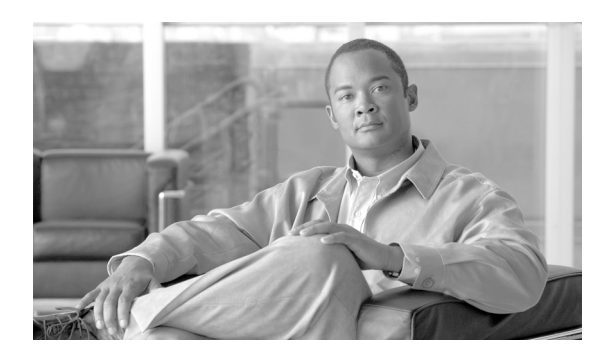

**CHAPTER**

**1**

# **CDR Analysis and Reporting** の概要

Cisco Unified Serviceability は、[Tools] メニューで CDR Analysis and Reporting(CAR)をサポートし ます。CAR は、QoS(Quality of Service)、トラフィック、および課金情報に関するレポートを生成 します。

**(注)** CAR では、iDivert(即転送)コール(コールをボイス メッセージング システムに転送する機能) は処理されず、通常のコールとして扱われます。iDivert 機能を起動した後、コールの一部が正しい パーティに対して課金されないことがあります。

この章は次の内容で構成されています。

- CDR のデータについて (P.1-2)
- [CDR Analysis and Reporting](#page-2-0) について (P.1-3)
- **•** CAR [管理者、マネージャ、およびユーザ\(](#page-5-0)P.1-6)
- **•** CAR [システムの設定値\(](#page-6-0)P.1-7)
- CAR のレポート (P.1-8)
- **•** CDR [検索\(](#page-13-0)P.1-14)
- [CDR Analysis and Reporting](#page-14-0) の国際化 (P.1-15)
- **•** Web [ブラウザ\(](#page-15-0)P.1-16)
- **•** [CDR Analysis and Reporting](#page-16-0) の設定チェックリスト(P.1-17)
- **•** [関連項目\(](#page-17-0)P.1-18)

# <span id="page-1-0"></span>**CDR** のデータについて

呼詳細レコード(CDR)は、着番号、コールを発信した番号、コールの開始日時、接続日時、およ び終了日時を詳細に記述したものです。呼管理レコード(CMR)は、ジッタ、喪失パケット、コー ル中に送受信されたデータの量、および遅延を詳細に記述したもので、診断レコードとも呼ばれま す。CDR データは、CDR および CMR の集合から構成されます。単一のコールによって、複数の CDR と CMR が生成されることもあります。Cisco Unified Communications Manager は、各コールに 関する情報を CDR と CMR に記録します。CDR と CMR(まとめて CDR データと呼ばれます)は、 CAR の基本的な情報ソースとして機能します。

Cisco CDR Agent サービスは、Cisco Unified Communications Manager が生成する CDR と CMR のファ イルをローカル ホストから取得して、CDR Repository Manager サービスが動作している CDR リポ ジトリ ノードに SFTP 接続を介して転送します。SFTP 接続を確立できない場合は、接続が作成さ れるまで、引き続き CDR リポジトリ ノードへの接続を試行します。CDR リポジトリ ノードに向 かう接続が復旧すると、それまでに蓄積されたすべての CDR ファイルを Cisco CDR Agent サービス が送信します。CDR Repository Manager サービスは、CDR と CMR のファイルを保守し、CDR と CMR で使用されるディスク スペースを確保し、これらのファイルを 3 つまでの設定済み宛先に送 信して、送信の結果を宛先ごとに追跡します。CDR Analysis and Reporting(CAR)がアクセスする CDR ファイルと CMR ファイルは、CDR Repository Manager サービスの作成するディレクトリ構造 の中にあります。

設定する最高水準点と最低水準点により、CDR リポジトリに割り当てる合計ディスク スペースの 割合(%)を指定します。CDR リポジトリ フォルダ下に保存されたフォルダは最高水準点および 最低水準点の割合(%)の原因となりますが、最高水準点に達した場合でも Log Partition Monitoring ではこのフォルダは削除されません。最高水準点に達した場合、CDR Repository Manager は、最低 水準点に達するかまたはすべての処理されたファイルが削除されるまで、処理された CDR ファイ ルを削除します。処理された CDR ファイルがすべて削除されても最低水準点には達していない場 合、削除処理は停止します。最大ディスク割り当てに達するまで、CDRHighWaterMarkExceeded ア ラームが生成されます。最大ディスク割り当てに達すると、未送信のファイルおよび保存期間内の ファイルが、ディスクの使用量が最高水準点より下回るまで、古いものから順に削除されます。こ の計画で CDRMaximumDiskSpaceExceeded アラームが繰り返し発生する場合は、ディスク割り振り を増加させるか保存日数を減少してください。

CDR のサービスおよびアラームの詳細については、『*Cisco Unified Communications Manager Serviceability* アドミニストレーション ガイド』を参照してください。

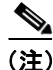

(注) Microsoft Windows バージョンの Cisco Unified Communications Manager システムから Cisco Unified Communications Manager Business Edition システム (Linux 5.0 以降で稼働)にアップグレードするこ とはできません。ただし、Windows バージョンの Cisco Unified Communications Manager をスタンド アロンの Cisco Unity Connection システムと統合することはできます。このような特殊な状況では、 CAR インストール プログラムによりこのオプションが検出されます。CAR は、Cisco Unity Connection システムではサポートされず、インストールされません。CAR がインストールされてい ない場合、Cisco Unified Communications Manager の管理ページでは、Cisco Unified Serviceability か ら CAR Web Service と CAR Scheduler のアクティブ化、非アクティブ化、起動、停止、および再起 動を実行することはできません。

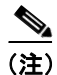

(注) Cisco Unified Communications Manager 4.x からアップグレードする場合、Cisco Unified Communications Manager は CAR データベース内の CDR をカンマ区切り形式 (CSV) ファイルに保存します。Data Migration Tool では、これらの CSV ファイルを使用して CAR データベースをアップグレードしま す。CSV ファイルの格納場所は /common/download/windows/car です。事前生成されるレポートの格 納場所は、/common/download/windows/pregenerated です。

Cisco Unified Communications Manager 5.x は以前のリリースとは異なり、CDR レコードの格納に CDR データベースを使用しないため、CDR データは Cisco Unified Communications Manager 5.x シス テムに移行されません。

# <span id="page-2-0"></span>**CDR Analysis and Reporting** について

CAR の基本機能によって、Cisco Unified Communications Manager のユーザに関するレポートが生成 され、コール処理についてはシステム ステータスに関するレポートが生成されます。また、CAR では CAR データベース管理アクティビティも実行されます。それらのタスクは、次のいずれかの 方法で実行できます。

- **•** 実行する必要のあるタスクを自動的に設定する。
- **•** Web インターフェイスを使用してタスクを手動で実行する。

CAR には、Cisco Unified Serviceability にある [Tools] メニューからアクセスします。P.2-2 の「CAR のアクティブ化」の説明に従って、必要なサービスをあらかじめアクティブにしておく必要があり ます。

すべての CAR レポートが CDR データを使用します。CAR が処理する CDR は、CDR Repository サー ビスが CDR リポジトリ フォルダ構造に配置したフラット ファイルから取得されます。CAR では、 スケジューリングされた時刻および頻度に従って CDR を処理します。デフォルトでは、CDR デー タは毎日午前 0 時から午前 5 時までロードされます。ただし、ロードする時刻、間隔、期間は必要 に応じて設定できます。オプションで、CDR データの常時連続ロードも可能です。また、オプショ ンで、「CDRデータのみロード」(対応する CMR レコードはロードされない)も可能です。

CAR の各種レポートに必要な情報は、Cisco Unified Communications Manager データベースだけでは なく CDR と CMR からも取得されます。

### レポートのスケジューリング

CAR レポートは、スケジュールを設定して定期的に自動生成することができます。スケジューリン グ可能なレポートは、それぞれ独自に生成間隔を保持しています。レポートの生成間隔は、日次、 週次、または月次にすることができます。日報をスケジューリングすると、レポート生成間隔を保 持しているすべてのレポートが、日次としてスケジューリングされます。同様に、週報や月次報告 をスケジューリングすると、レポート生成間隔を保持しているすべてのレポートが、週次や月次と してスケジューリングされます。レポートの保管期間を指定することもできます。この期間を過ぎ ると、レポートは自動的に削除されます。

CAR で使用されるレポート生成および削除のスケジュールは、デフォルトでは次のとおりです。

- **•** 日報は、毎日午前 1 時に実行されます。これらのレポートは 2 日後に消去されます。
- **•** 週報は、毎週日曜日の午前 4 時に実行されます。これらのレポートは 4 週間後に消去されます。
- **•** 月次請求書レポートは、毎月 1 日の午前 3 時に実行されます。これらのレポートは 2 か月後に 消去されます。
- **•** この他の月次報告は、毎月 1 日の午前 2 時に実行されます。これらのレポートは 2 か月後に消 去されます。

(注) レポートのリストおよびデフォルト生成スケジュールについては、P.1-8 の「CAR [のレポートの概](#page-7-1) [要」](#page-7-1)を参照してください。

システムを監視するには、QoS レポートなどの各種のレポートを自動生成して、定期的に確認しま す。規模が非常に大きいシステムでは 1 日 1 回、比較的小規模のシステムでは 1 ~ 2 週に 1 回確認 します。QoS レポートは、ネットワーク上で発生しているコールの品質を調べて、パフォーマンス を強化するための追加ハードウェアが必要かどうかを判断するのに役立ちます。ゲートウェイ、ボ イス メッセージング、会議ブリッジ、ルート グループ、ルート リスト、およびルート パターンに 関する使用状況レポートを使用すると、使用状況がグラフで提供されるので、システムでの処理に 役立ちます。

また、レポート パラメータをカスタマイズしてメーリング オプションを有効にすることで、レポー トが作成されたときにそれらを電子メールで送信することもできます。[Customize Parameters] オプ ションを使用すると、特定のレポートのパラメータを [Customize Parameters] ウィンドウでカスタマ イズできます。個々のレポートについて、該当するレポートのパラメータをカスタマイズすること ができます。

### 警告のセットアップ

CAR は、さまざまなイベントについて電子メール警告を提供します。たとえば、次のようなイベン トがあります。

- **•** 料金限度通知:ユーザの 1 日間の利用額が、所定の上限値を超えたことを示します。この上限 値は、**[Report Config] > [Notification Limits]** ウィンドウで設定できます。
- **•** QOS 通知:品質の良好なコールの割合(%)が所定の範囲を下回ったこと、または品質の低い コールの割合が所定の上限値を超えたことを示します。この範囲は、**[Report Config] > [Notification Limits]** ウィンドウで設定できます。

システムで電子メール警告を有効にするプロセスは、2 つの手順で構成されます。まず、メール サーバの構成情報を指定する必要があります(**[System] > [System Parameters] > [Mail Parameters]**)。 CAR は、構成情報を使用して電子メール サーバに正常に接続します。次に、[Automatic Report Generation/Alert] ウィンドウで電子メール警告を有効にする必要があります(**[Report Config] > [Automatic Generation/Alert]**)。デフォルトでは、CAR で電子メール警告が有効になっているのは 一部のレポートであり、すべてのレポートで有効になっているわけではありません。

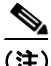

**(注)** アプリケーション ユーザには、電子メール ID がないため、電子メール警告が送信されません。

#### **CAR** データの消去

この項では、次のトピックを取り上げます。

- **•** 自動消去
- **•** 手動消去
- **•** イベント ログ消去

CAR では、CAR データベースの内容を自動および手動で消去することができます。デフォルトで は、自動消去が有効になっています。CAR は、CDR/CMR のロードの前後に、CAR データベース のサイズを確認し、必要な場合は、自動消去を起動して CAR データベース サイズを制御します。

自動消去の場合、CAR は、CDR が CAR データベースに保持されている日数を継続して監視しま す。CDR の保管期間が、[Configure Automatic Database Purge] ウィンドウ内の最大保管期間に設定さ れている最大日数を超えると、CAR は設定された日数を超えている CDR をすべて削除します。

[Configure Automatic Database Purge] ウィンドウで、CAR データに割り当てる CAR データベースの 割合(%)を指定します。CAR データベースのサイズは、指定した最高水準点と最低水準点との間 で維持されます。CAR データベースのサイズが最低水準点を下回ると、CAR はすべての CAR 管理 者に電子メールを送信します。データベースのサイズが最高水準点を上回るか、CAR データベース 内の CDR 数が 200 万レコードを超えた場合、CAR は、[Configure Automatic Database Purge] ウィン ドウの CDR 最小保管期間に指定された日数を経過した CDR を削除し、すべての CAR 管理者に電 子メールを送信します。最高水準点を再度超えるか、または自動消去が完了した後でも CDR 数が 200 万レコードを超える場合は、CAR は自動消去をトリガーし、CDR/CMR をロードせず、別の電 子メールを送信します。

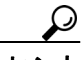

最高水準点を超えるか、CDR が 200 万レコードを超えた場合に、最小保管期間を経過したレコード の自動消去を無効にするには、CDR 最小保管期間を [Configure Automatic Database Purge] ウィンド ウの CDR 最大保管期間と同じ値に設定します。

自動消去のスケジュールを変更しないまま、特定の日付よりも古いレコードや、特定の期間内のレ コードを削除するには、データベースの手動消去を設定します。[Manual Purge] ウィンドウの [Reload] ボタンをクリックして、CAR データベースに CDR レコードをリロードすることもできま す。ダイヤルプランのアップデート、ユーザとデバイスとのアソシエーションの変更、コール レー トの変更などの後に、データベースをリロードしてコールを分類し直す必要が生じることがありま す。システムに新しいレコードをロードした後は、設定した CDR ロード スケジュールに従ってレ コードがロードされます。デフォルトでは、CDR データは毎日午前 0 時から午前 5 時までロードさ れます。

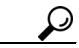

データベース消去は、混雑していない時間帯に実行するようにスケジューリングし、手動消去も同 様の時間帯に実行して、Cisco Unified Communications Manager のパフォーマンス低下を最小限に抑 えるようにします。

イベント ログ消去 (tbl\_event\_log テーブルを毎日監視するようにスケジューリングされたジョブ) は、日次ジョブの過去 3 日分、週次ジョブの過去 3 週間分、および月次ジョブの過去 3 か月分の tbl\_event\_ log レコードをそれぞれ保持して、それより古いレコードを自動的に削除します(つまり、 tbl event log テーブルが 1500 行を超えた場合にレコードを削除します)。CAR は、イベント ログ消 去を自動的に有効にし、イベント ログ消去が実行されても電子メールは送信しません。

### コールのコスト

CAR を使用すると、時間の経過に伴って加算されていくコールのコストに関して、基本的な料金 レートを設定できます。時間帯および音声品質ファクタを適用することで、コストをさらに適正化 することができます。この機能は、加入者にサービス料金を請求することが必要になるサービス プ ロバイダーが使用します。組織によっては、アカウンティングや予算編成の目的でこの情報を使用 し、組織内のユーザと部門の課金コストを決定することもできます。

これらの評価パラメータを使用するレポートとしては、個別の課金情報、部門の課金情報、料金別 の上位 N 件、コール数別の上位 N 件、および接続時間別の上位 N 件があります。

(注) 料金ベースやブロックのデフォルト値を変更しない場合は、ブロックあたりのデフォルト基本料金 が 0 になるため、コストは常に 0 のままになります。

(注) 音声品質を高めるためにコール コストを増やしたくない場合は、デフォルト値を使用できます。デ フォルトの乗数には 1.00 が指定されているため、音声品質によるコール コストの割増は発生しま せん。

コール レートの設定の詳細については、P.4-2 の「評価エンジンの設定」を参照してください。

### アクティビティの追跡

CAR は、さまざまなアクティビティのステータスを追跡できるログを提供します。CAR Scheduler が開始するイベント、たとえば、自動生成レポート、CDR のロード、通知、レポート削除、データ ベースの内容消去などが、イベント ログによって追跡されます。

## <span id="page-5-0"></span>**CAR** 管理者、マネージャ、およびユーザ

CAR には次の 3 レベルのユーザに対応したレポート機能があります。

- **•** 管理者は、CDR Analysis and Reporting のすべての機能を使用します。たとえば、システム レ ポートを生成して、ロード バランシング、システムのパフォーマンス向上、およびトラブル シューティングに役立てることができます。
- **•** マネージャは、予算編成またはセキュリティを目的とする場合や、コールの音声品質を判断す る場合のコール モニタリングに役立つユーザ、部門、および QoS に関するレポートを生成で きます。
- **•** 個々のユーザは、コールの課金情報レポートを生成できます。

どのユーザも、CAR 管理者になることができます。CAR 管理者として認識されたユーザは、CAR システムに対するフル コントロール権限を持っています。管理者はシステムとレポートに関連する すべてのパラメータを変更できます。

CAR には、管理者が少なくとも 1 名必要です。

Cisco Unified Communications Manager の管理ページで、管理者、マネージャ、およびユーザを設定 します。詳細については、P.2-5 の「CAR 管理者、マネージャ、およびユーザの設定」を参照して ください。

# <span id="page-6-0"></span>**CAR** システムの設定値

CDR Analysis and Reporting では、すべてのシステム パラメータにデフォルト値が設定されていま す。CAR でレポートを生成するときは、システム パラメータの数値を事前にカスタマイズしてお くことをお勧めします。シスコではカスタマイズすることを推奨していますが、すべてのシステム パラメータにデフォルト値が用意されているため、カスタマイズは必須ではありません。

CAR で設定できるパラメータは、次のとおりです。

- **•** メール サーバの基準:CAR は、この情報を使用して電子メール サーバに接続し、警告とレポー トを電子メールで送信します。警告やレポートを電子メールで送信しない場合は、この情報を 指定する必要はありません。
- **•** ダイヤル プラン:CAR のデフォルト ダイヤル プランは、北米番号計画(NANP)です。コー ルがレポートで正しく分類されるようにするには、ダイヤル プランを適切に設定する必要があ ります。Cisco Unified Communications Manager の管理ページのデフォルトの NANP を変更した 場合、または NANP の範囲外にいる場合は、Cisco Unified Communications Manager のダイヤル プランに従ってダイヤル プランを設定する必要があります。
- **•** ゲートウェイ:ゲートウェイ レポートを利用するには、CAR でゲートウェイを設定する必要 があります。この設定作業は、既存のすべてのゲートウェイを Cisco IP テレフォニー システム にインストールした後で、システムにゲートウェイを追加するときに実施します。システムが ゲートウェイを削除した場合、CAR は最新のゲートウェイ リストを取得します。削除された ゲートウェイに関して、CAR で指定されていた設定はすべて削除されます。CAR はエリア コー ド情報を使用して、コールがローカルか長距離かを判別します。CAR が使用状況レポートを生 成するために使用できる各ゲートウェイのポート数の情報を提供する必要があります。
- **•** システム設定:Company Name パラメータの CAR システム設定値を設定できます。

# <span id="page-7-0"></span>**CAR** のレポート

CAR では、レポートをオンデマンドで生成することができます。管理者である場合は、レポートの スケジュールを設定して自動生成できます。レポートは、カンマ区切り (CSV) 形式または Portable Document Format(PDF)形式で表示することができます。PDF を選択する場合は、コンピュータ上 に Adobe Acrobat Reader がインストールされている必要があります。

この項では、CDR Analysis and Reporting で使用可能なレポートについて説明します。次のトピック を取り上げます。

- **•** CAR [のレポートの概要\(](#page-7-1)P.1-8)
- ユーザ レポート (P<sub>1-9</sub>)
- **•** システム [レポート\(](#page-9-0)P.1-10)
- **•** デバイス [レポート\(](#page-10-0)P.1-11)
- **•** [自動生成レポートのスケジュール\(](#page-12-0)P.1-13)

### <span id="page-7-1"></span>**CAR** のレポートの概要

時間、曜日、日付に応じたパターンを表示するすべての CAR レポートで、次の条件に基づいてグ ラフと表が表示されます。

- **•** 検索条件で指定した時間範囲(時間、曜日、日付)と一致するレコードがない場合、レポート では、すべての日または時刻に値 0.00 が表示されます。
- **•** 戻されたすべてのレコードで値が 0.00 になっている場合、グラフは表示されません。グラフが 表示されるのは、いずれかのレコードに 0 以外の値が含まれている場合のみです。
- **•** (選択した日付範囲内で、少なくとも 1 日以上について)レコードが生成されたとき、選択し た日数がレポートの表示可能日数(週次の場合は 7 日、月次の場合は 31 日)を超えている場 合、グラフにはすべての日が表示されます。レコードが生成されていない日の値は 0 になりま す。表には、すべての日が関連する値とともに表示されます。データを含んでいない日につい ては、0.00 が表示されます。
- **•** (選択した日付範囲内で、少なくとも 1 日以上について)レコードが生成されたとき、選択し た日数がレポートの表示可能日数(週次の場合は7日、月次の場合は31日)を下回っている 場合、グラフにはすべての日が表示されます。レコードが生成されていない日の値は 0 になり ます。表には、すべての日が関連する値とともに表示されます。データを含んでいない日につ いては、0.00 が表示されます。

ユーザ名を表示する CAR レポートでは、ユーザ名を取得できない場合はユーザ ID が表示されま す。このような状況は、過去のデータでレポートを生成するときに、該当する期間のコールに関係 するユーザがシステム (Cisco Unified Communications Manager データベース)にもう存在していな い場合に発生することがあります。

### 追加情報

P.1-18 [の「関連項目」を](#page-17-0)参照してください。

### <span id="page-8-0"></span>ユーザ レポート

ユーザ レポートは、ユーザ、マネージャ、および CAR 管理者が生成できます。CAR に用意されて いるユーザ レポートは、次のとおりです。

- **•** 課金
	- 個別:ユーザ、マネージャ、および CAR 管理者が使用できます。個別の課金情報は、管理 者の指定した日付範囲におけるコール情報を提供します。個人の電話課金について、要約 または詳細を生成、表示、または電子メールで送信することができます。CAR 管理者は、 アプリケーション ユーザでもある場合は、このレポートを取得できません。
	- 部門:マネージャおよび CAR 管理者が使用できます。部門の課金情報は、コール情報と QoS 評価を提供します。マネージャである場合は、マネージャへのレポート対象となるす べてのユーザ、または選択した特定のユーザによって発信されたコールについて、要約レ ポートまたは詳細レポートを生成できます。CAR 管理者である場合は、システム内の一部 またはすべてのユーザが発信したコールについて、要約レポートまたは詳細レポートを生 成できます。このレポートは、すべてのコールをシステム全体のユーザ レベルごとに追跡 するのに役立ちます。
- **•** 上位 N
	- 料金別:マネージャおよび CAR 管理者が使用できます。料金別の上位 N 件レポートには、 指定する期間中にコールの課金が多かった上位のユーザが最大のものから順番にリストさ れます。送信先別で生成するレポートには、課金が多かった上位の送信先が最高のものか ら順番にリストされます。すべてのコールに関して生成するレポートには、課金が多かっ た上位のコールが最高のものから順番にリストされます。マネージャである場合は、指定 した期間中に、マネージャへのレポート対象となるユーザが発信したすべてのコールで課 金の大きいものが、最高のものから順番にリストされます。CAR 管理者の場合、このレ ポートには、指定した期間中にシステム上のすべてのユーザが発信したすべてのコールで 課金の大きいものが、最高のものから順番に示されます。
	- 接続時間別:マネージャおよび CAR 管理者が使用できます。接続時間別の上位 N 件レポー トには、指定する期間中にコールの接続時間が長かった上位のユーザが最長のものから順 番にリストされます。送信先別で生成するレポートには、接続時間が長かった上位の送信 先が最長のものから順番にリストされます。すべてのコールに関して生成するレポートに は、接続時間が長かった上位のコールが最長のものから順番にリストされます。マネージャ の場合、レポートには選択した日付範囲の間にコール時間が長かった、マネージャへのレ ポート対象となる上位のユーザが最長のものから順番にリストされます。CAR 管理者の場 合、レポートには選択した日付範囲の間にコール時間が長かった上位のユーザが最長のも のから順番にリストされます。
	- コール数別:マネージャおよび CAR 管理者が使用できます。コール数別の上位 N 件レポー トには、コール数が多かった上位ユーザが最多のものから順番にリストされます。内線別 で生成されるレポートには、指定する期間中に発着信したコール数が多い上位の内線が、 最高のものから順番にリストされます。マネージャの場合、レポートには、選択した日付 範囲における、マネージャへのレポート対象となるユーザのコール数が、ユーザまたは内 線別に最高のものから順番にリストされます。CAR 管理者の場合、レポートには、コール 数が多かった上位のシステム内各ユーザまたは内線のコール数が、最高のものから順番に リストされます。ユーザ別で生成されるレポートには、コール数が多かった上位のユーザ が最高のものから順番にリストされます。内線別で生成されるレポートには、グループ内 (マネージャの場合)またはシステム内(CAR 管理者の場合)で、コールの発着信回数が 多かった内線が最高のものから順番にリストされます。
- **•** Cisco Unified Communications Manager Assistant
	- マネージャのコールの使用状況:CAR 管理者が使用できます。Cisco Unified Communications Manager Assistant (IPMA) 要約レポートおよび詳細レポートは、IPMA のマネージャにつ いて、コール完了使用状況の詳細を示します。マネージャ レポートに含まれている可能性 があるのは、マネージャが自分で処理したコールのみ、アシスタントがマネージャの代理 で処理したコールのみ、またはマネージャとアシスタントの両方がマネージャの代理で処 理したコールです。
- アシスタントのコールの使用状況:CAR 管理者が使用できます。Cisco IPMA 要約レポー トおよび詳細レポートは、IPMA のアシスタントについて、コール完了使用状況の詳細を 示します。アシスタント レポートに含まれている可能性があるのは、アシスタントが自分 で処理したコールのみ、アシスタントがマネージャの代理で処理したコール、またはアシ スタントが自分でまたはマネージャの代理で処理したコールです。
- **•** Cisco IP Phone サービス:CAR 管理者が使用できます。Cisco IP Phone サービス レポートには、 選択した Cisco IP Phone サービス、選択した各サービスに登録されているユーザ数、および選 択した各サービスの使用率(%)が示されます。さまざまなビジネスやエンターテインメント を対象として、幅広いサービスを作成することができます。広告収入など、サービスに付随す る収益がある場合は、このレポートを使用することで、サービスに登録したユーザの数を特定 できます。また、このレポートを使用して、選択したサービスの人気を調べることもできます。

P.1-18 [の「関連項目」を](#page-17-0)参照してください。

### <span id="page-9-0"></span>システム レポート

CDR Analysis and Reporting には、マネージャおよび CAR 管理者が使用するためのシステム レポー トが用意されています。マネージャまたは CAR 管理者は、QoS 要約レポートにアクセスできます。 その他のレポートには、CAR 管理者だけがアクセスできます。この項では、次のレポートについて 説明します。

- **•** QoS
	- 詳細:CAR 管理者が使用できます。QoS 詳細レポートは、指定する期間中に Cisco Unified Communications Manager ネットワークで発着信されたコールについて、QoS 評価を示しま す。このレポートを使用すると、システム全体のユーザ レベルごとに、すべてのコールの 音声品質を監視するのに役立ちます。CDR と CMR に含まれているコール詳細、および選 択する QoS パラメータが、コールに特定の音声品質カテゴリを割り当てるときの基準にな ります。
	- 要約:マネージャおよび CAR 管理者が使用できます。このレポートは、指定したコール分 類および期間に関して、QoS グレードの分布を表す 2 次元の円グラフを提供します。また、 コールを QoS ごとに要約した表も提供します。CDR と CMR に含まれているコール詳細、 および選択する QoS パラメータが、コールを特定の音声品質カテゴリに割り当てるときの 基準になります。このレポートは、ネットワークを通過するすべてのコールの音声品質を 監視するために使用します。
	- ゲートウェイ別:CAR 管理者が使用できます。このレポートは、選択した各ゲートウェイ のコールが、ユーザの選択した OoS 基準を満たしている割合(%)を示します。このレ ポートは、時間、日、または週単位で生成できます。
	- コール タイプ別: CAR 管理者が使用できます。このレポートは、選択した各コール タイ プのコールが、ユーザの選択した QoS 基準を満たしている割合(%)を示します。このレ ポートは、時間、日、または週単位で生成できます。
- **•** トラフィック
	- 要約:CAR 管理者が使用できます。このレポートは、指定した期間のコール量に関する情 報を提供します。選択したコール タイプと QoS 音声品質カテゴリだけが含まれます。この レポートは、発生しているコールの数を時間、日、または週単位で特定するために使用し ます。このレポートは、容量計画において高トラフィック パターンと低トラフィック パ ターンを識別するために役立ちます。
	- 内線別の要約:CAR 管理者が使用できます。このレポートは、指定した期間および内線の セットのコール量に関する情報を提供します。選択したコール タイプと内線だけが含まれ ます。このレポートは、時間、日、または週単位で生成できます。このレポートは、指定 したユーザの使用率レベルを集計することで、使用率の高いユーザまたはグループを判別 するために役立ちます。
- **•** FAC/CMC
	- クライアント証明書コード:CAR 管理者が使用できます。このレポートを使用すると、選 択した各クライアント証明書コードに関連するコールについて、発信元番号と送信先番号、 発信日時、接続時間(秒)、および分類を表示することができます。
	- 許可コード名:CAR 管理者が使用できます。このレポートを使用すると、選択した各許可 コード名に関連するコールについて、発信元番号と送信先番号、発信日時、接続時間(秒)、 分類、および認証レベルを表示することができます。
	- 認証レベル:CAR 管理者が使用できます。このレポートを使用すると、選択した各認証レ ベルに関連するコールについて、発信元番号と送信先番号、発信日時、接続時間(秒)、許 可コード名、および分類を表示することができます。
- **•** 迷惑呼詳細:CAR 管理者が使用できます。Cisco Unified Communications Manager Malicious Call Identification (MCID) サービスは迷惑呼を追跡します。迷惑呼詳細レポートは、所定の日付範 囲における迷惑呼の詳細を表示します。
- **•** 優先コール要約:CAR 管理者が使用できます。Cisco Unified Communications Manager Call Precedence サービスを使用すると、認証済みのユーザが、優先順位の低い電話コールよりも優 先されるようになります。CAR の優先コール要約レポートの PDF 版には、選択した各優先順 位レベルについて、優先順位値ごとのコール要約が、時間、曜日、日付に基づいて棒グラフ形 式で示されます。CAR は、グラフ(優先レベルごとに 1 つ)、各優先レベルのコール レッグの 数をリストした表、および各優先レベルの分布(%)を要約した付表を生成します。CAR では、 このレポートはオンデマンドで使用します。このレポートが自動生成されることはありませ  $h_{\circ}$
- **•** システム概要:CAR 管理者が使用できます。このレポートは、生成可能なレポートのリストを 提供します。このレポートに表示するレポートのリストは、管理者が選択できます。このレ ポートは、Cisco Unified Communications Manager ネットワークの概略を確認するために使用し ます。
- **•** CDR エラー:CAR 管理者が使用できます。このレポートは、CAR の Billing\_Error テーブルに 含まれているエラー レコードの数、およびエラーの理由について統計情報を提供します。この レポートは、CDR データに関するエラーが、CDR データのロード中に CAR で発生したかどう かを特定するために使用します。このレポートには、無効な CDR の割合(%)、およびそれら の CDR が無効として分類された理由がリストされます。

P.1-18 [の「関連項目」を](#page-17-0)参照してください。

### <span id="page-10-0"></span>デバイス レポート

デバイス レポートは、会議ブリッジ、ボイス メッセージング サーバ、ゲートウェイなどの Cisco Unified Communications Manager 関連デバイスについて、負荷およびパフォーマンスを CAR 管理者 が追跡するのに役立ちます。この項では、次のデバイス レポートについて説明します。

- **•** ゲートウェイ
	- 詳細:CAR 管理者が使用できます。ゲートウェイ詳細レポートは、特定のゲートウェイの 問題を追跡するために使用します。このレポートは、指定したゲートウェイを使用したコー ルのリストを提供します。このレポートは、選択したゲートウェイに関する詳細情報を確 認するために使用します。システム内の VG200 ゲートウェイのすべてまたは一部、特定の ルート パターンを使用するゲートウェイのみ、などのタイプ別にゲートウェイを指定でき ます。コール タイプおよび QoS 値に基づいて、検索条件を指定することもできます。
	- 要約:CAR 管理者が使用できます。このレポートは、ゲートウェイを経由したすべての コールの要約を提供します。また、コールの合計数、およびカテゴリごとの接続時間を提 供します。カテゴリには、着信、タンデム、発信(長距離、ローカル、国際、その他、オ ンネット)があります。さらに、システム内の各ゲートウェイについて、OoS 値ごとのコー ル合計数も示します。このレポートは、システムの機能を 1 日単位で追跡するために使用 します。精査する必要のある問題を発見した場合は、ゲートウェイ詳細レポートを使用し てください。
- 使用状況:CAR 管理者が使用できます。このレポートは、ゲートウェイの概算使用率を提 供します。1 日の中の時間単位、または週や月の指定した日数単位で、使用状況を調べる ことができます。レポートは選択されたゲートウェイごとに生成されます。このレポート は、ゲートウェイを追加または撤去する必要性を使用状況に基づいて評価し、ロード バラ ンシングやキャパシティをプランニングするために使用します。システム内の VG200 ゲー トウェイのすべてまたは一部、特定のルート パターンを使用するゲートウェイのみ、など のタイプ別にゲートウェイを指定できます。
- **•** ルート プラン
	- ルートおよび回線グループ使用状況:ルートおよび回線グループの使用状況レポートは、 CAR 管理者のみ生成できます。このレポートは、選択したルートおよび回線グループの概 算使用率を提供します。1 日の中の時間単位、または週や月の指定した日数単位で、使用 状況を調べることができます。レポートは、選択したルートおよび回線グループごとに生 成されます。このレポートを使用して、ルートおよび回線グループの容量が使用要件を満 たすために十分であるかどうかを分析できます。その結果に基づいて、追加する必要があ るかどうかを決定できます。複数のルートおよび回線グループ、またはルート パターンお よびハント リストをゲートウェイに割り当てて使用し、ゲートウェイをロード バランシン グしている場合は、このレポートを使用することで、グループ全体の負荷を確認できます。 また、このレポートを使用すると、1 群のゲートウェイに関する使用状況情報を、特定の ルートおよび回線グループ別に簡単に生成できます。このグループには、指定したルート および回線グループを使用している H.323 フォールバック ゲートウェイも含まれます。
	- ルート / ハント リスト使用状況:CAR 管理者が使用できます。ルート / ハント リストの使 用状況レポートは、選択したルート / ハント リストの概算使用率を提供します。1 日の中 の時間単位、または週や月の指定した日数単位で、使用状況を調べることができます。レ ポートは、選択したルート / ハント リストごとに生成されます。このレポートを使用して、 ルートおよび回線グループの容量が使用要件を満たすために十分であるかどうかを分析で きます。その結果に基づいて、追加する必要があるかどうかを決定できます。複数のルー ト / ハント リストをゲートウェイに割り当てて使用し、ゲートウェイをロード バランシン グしている場合は、このレポートを使用することで、グループ全体の負荷を確認できます。 また、このレポートを使用すると、1 群のゲートウェイに関する使用状況情報を、特定の ルート / ハント リスト別に簡単に生成できます。このグループには、選択したルート / ハ ント リストを使用している H.323 フォールバック ゲートウェイも含まれます。
	- ルート パターン / ハント パイロット使用状況:CAR 管理者が使用できます。ルート パター ン / ハント パイロット使用状況レポートは、選択したルート パターン / ハント パイロット の概算使用率を提供します。1 日の中の時間単位、または週や月の指定した日数単位で、使 用状況を調べることができます。レポートは、選択したルート パターン/ハント パイロッ トごとに生成されます。このレポートは、選択したルート パターン/ハント パイロットに 関するシステムの使用状況を分析するために使用します。
- **•** 会議コール詳細:CAR 管理者が使用できます。会議コールの詳細レポートを使用すると、会議 コールと会議ブリッジの詳細情報を生成および表示できます。このレポートの要約版は、選択 した日時範囲に発生した会議コールの要約情報を表示します。ただし、個々の会議参加者の コール レッグに関する情報は含まれていません。このレポートの詳細版は、選択した日時範囲 に発生した会議コールの詳細情報を表示し、個々の会議参加者のコール レッグに関する情報が 含まれています。
- **•** 会議ブリッジ使用状況:CAR 管理者が使用できます。このレポートは、会議ブリッジの概算使 用率を提供します。1 日の中の時間単位、または週や月の指定した日数単位で、使用状況を調 べることができます。レポートは、システム内のすべての会議ブリッジについて一括したもの が生成されます。このレポートは、会議ブリッジ上のアクティビティを調べて、リソースをさ らに追加する必要があるかどうかを特定するために使用します。このレポートは、使用状況の パターンを把握するのに役立ちます。したがって、使用状況のパターンに繰り返し現れるピー クを発見した場合に、キャパシティをプランニングできるようになります。
- **•** ボイス メッセージング使用状況:CAR 管理者が使用できます。このレポートは、ボイス メッ セージング デバイスの概算使用率を提供します。1 日の中の時間単位、または週や月の指定し た日数単位で、使用状況を調べることができます。レポートは、ボイス メッセージング デバ イスごとに生成されます。このレポートは、ボイス メッセージング デバイス上のアクティビ ティを調べて、リソースをさらに追加する必要があるかどうかを特定するために使用します。

このレポートは、使用状況のパターンを確認するのに役立ちます。したがって、使用状況のパ ターンに繰り返し現れるピークを発見した場合に、キャパシティをプランニングできるように なります。

### 追加情報

P.1-18 [の「関連項目」を](#page-17-0)参照してください。

### <span id="page-12-0"></span>自動生成レポートのスケジュール

レポートを自動生成するプロセスは、2 つの手順で構成されます。まず、生成しようとするレポー トがデフォルトで有効になっていない場合は、有効にする必要があります。次に、レポートの生成 日時をスケジューリングする必要があります。CAR はデフォルトのスケジュールを提供しているた め、このデフォルト スケジュールをそのまま使用できる場合は、自動生成するレポートを有効にす るだけで済みます。

デフォルトでは、次のレポートで自動生成が有効(または無効)になっています。レポート名の横 にある角カッコ([1)で囲まれた語(日次、週次、月次)は、それぞれのレポートの生成間隔を表 しています。

- **•** トラフィック要約 時間[日次]:有効
- **•** 会議要約[月次]:無効
- **•** 会議詳細[日次]:無効
- **•** 会議ブリッジ使用状況 曜日[週次]:有効
- **•** ゲートウェイ使用状況 曜日[週次]:有効
- **•** 回線グループ使用状況 曜日[週次]:無効
- **•** ルート グループ使用状況 曜日[週次]:無効
- **•** ルート / ハント リスト使用状況 曜日[週次]:無効
- **•** ルート パターン / ハント パイロット使用状況 曜日[週次]:無効
- **•** トラフィック要約 曜日[週次]:有効
- **•** トラフィック要約 日付[月次]:有効
- **•** ボイス メッセージング使用状況 曜日[週次]:有効
- **•** ゲートウェイ要約[月次]:有効
- **•** QoS 要約[月次]:有効
- **•** システム概要[月次]:有効
- **•** 部門の課金情報要約[月次]:無効
- **•** 個別の課金情報要約[月次]:無効
- **•** コール数別の上位 N 件[日次]:無効
- **•** コール数別の上位 N 件[月次]:無効
- **•** 料金別の上位 N 件[日次]:無効
- **•** 料金別の上位 N 件[月次]:無効
- **•** 接続時間別の上位 N 件[日次]:無効
- **•** 接続時間別の上位 N 件[月次]:無効

レポートの生成を有効または無効にするには、P.4-8 の「レポート自動生成の有効化とカスタマイ ズ」を参照してください。

レポートが生成およびシステムから消去される特定の時刻、週、(1 か月の中の)日付を変更するに は、P.3-8 の「CAR システム スケジューラの設定」を参照してください。

P.1-18 [の「関連項目」を](#page-17-0)参照してください。

# <span id="page-13-0"></span>**CDR** 検索

すべての CDR 検索レポートには、設定された時刻および日付範囲の中で最も古い 100 レコードだ けが表示されます。CDR 検索レポートは、HTML 形式でのみ生成されます。

CDR 検索を設定すると、コールの詳細を確認できます。検索により、コールのすべての関連レッグ のグループが形成されます。これは、コールに会議または転送が関係している場合に便利です。こ の方法は、1 つのコール全体について、各過程の進行と品質を追跡するのに役立ちます。

この項では、次の機能について説明します。

- **•** ユーザ内線を条件とした CDR 検索:CAR 管理者が使用できます。CDR をユーザまたは電話番 号(発信元、元の着信先、最終着信先、またはブリッジ番号)で検索し、検索条件を満たす最 初の 100 レコードのコール詳細を分析することができます。指定した期間について特定の番号 を使用してコールを検索できます。これは、診断または情報収集のために、特定の番号で発着 信したコールをトレースする場合に役立ちます。転送コールや会議コールなど、関連するすべ てのレコードが、1 つの論理グループとしてまとめて表示されます。内線を指定しない場合は、 指定した日付範囲と一致する CDR レコードのうち、最初の 100 個が戻されます。
- **•** ゲートウェイを条件とした CDR 検索:CAR 管理者が使用できます。ゲートウェイを条件とし て CDR を検索すると、特定のゲートウェイを使用しているコールについて、コールの詳細を 分析できます。この方法は、特定のゲートウェイを通過するコールに関する問題をトレースす るのに役立ちます。
- **•** コール終了原因を条件とした CDR 検索:CAR 管理者が使用できます。コール終了原因を条件 として CDR を検索すると、コールが終了した原因について情報を得ることができます。コー ルの終了原因をリストから選択し、特定の日付範囲に関してレポートを生成できます。生成さ れるレポートには、レポートの生成条件とともに、所定の期間内に発信されたコールの合計数 が示されます。また、Call Termination Cause Value と説明のフィールド、コール合計数、および コール終了原因ごとのコールの割合(%)を示す表が表示され、CDR を選択するためのオプ ションが表示されます。
- **•** コールの優先レベルを条件とした CDR 検索:CAR 管理者が使用できます。コールの優先レベ ルを条件として、CDR を検索することができます。生成されるレポートを利用すると、優先順 位を条件として CDR を確認できます。レポートの生成対象にする優先レベルと日付範囲は、管 理者が選択できます。このレポートには、選択した優先レベルごとに、コールの数と割合(%) が示されます。レポートの条件については、情報の生成対象となった優先レベルと日付範囲が、 [Call Precedence Details] ウィンドウに表示されます。メディア情報と CDR-CMR ダンプは、[CDR Search by Precedence Levels Result] ウィンドウで閲覧できます。メディア情報と CDR-CMR ダン プ情報は、個別のウィンドウに表示されます。
- **•** 迷惑呼を条件とした CDR 検索:CAR 管理者が使用できます。CDR を検索すると、迷惑呼に関 する情報を得ることができます。レポートの生成対象にする内線と日付範囲は、管理者が選択 できます。このレポートには、選択した内線と日付範囲に関して、すべての迷惑呼の CDR が 表示されます。レポートの条件については、情報の生成対象となった内線と日付範囲が表示さ れます。メディア情報と CDR-CMR ダンプは、[CDR-CMR search results] ウィンドウで閲覧でき ます。メディア情報と CDR-CMR ダンプ情報は、個別のウィンドウに表示されます。
- **•** CDR/CMR のエクスポート:CAR 管理者が使用できます。この機能を使用すると、所定の日付 範囲内にある CDR/CMR ダンプ情報を、コンピュータ上の選択した位置に CSV 形式でエクス ポートできます。また、ダンプ情報のファイル サイズを表示して、CDR/CMR のファイルを削 除することもできます。

# <span id="page-14-0"></span>**CDR Analysis and Reporting** の国際化

CAR は、任意のロケール(言語)に対応できるように国際化されて設計されており、任意のロケー ルに対応できるデータベースも備えています。

(注) CAR は、Cisco Unified Communications Manager のヘルプに記載されている Latin-1 言語と Unicode 言 語のロケールをすべてサポートします。Latin-1 言語には、英語と西ヨーロッパの諸言語が含まれま す。Unicode 言語には、日本語と中国語が含まれます。

ロケールには、ユーザとネットワークの 2 つのタイプがあります。それぞれのロケールは、一連の ロケール ファイルで構成されます。この 2 タイプのファイルについて、次の定義で説明します。

- **•** ユーザ:電話機ディスプレイのテキスト、ユーザ アプリケーション、ユーザ Web ページなど、 ユーザ関連の機能に関係するファイル。
- **•** ネットワーク:電話機やゲートウェイのトーンなど、ネットワーク関連の機能に関係するファ イル。ネットワーク ロケールは、国 / 地域名によって決まります。

CAR でロケールがサポートされるのは、Locale Installer でロケールがインストールされている場合 のみです。

(注) クラスタ内の各サーバに Cisco Unified Communications Manager Locale Installer を事前にインストー ルしたことを確認してください。また、サーバに Cisco Unified Communications Manager Locale Installer を事前にインストールしたことを確認してください。Locale Installer をインストールする と、最新の翻訳済みテキストが CAR で使用できるようになります。Cisco Unified Communications Manager Locale Installer の詳細については、『*Cisco Unified Communications Operating System* アドミニ ストレーション ガイド』を参照してください。

複数のロケールをサポートしているのは、ユーザとマネージャのウィンドウのみです。管理者用の ウィンドウは、英語で表示されます。

Cisco Unified Communications Manager の管理ページで、ユーザの優先ロケールを Cisco Unified Communications Manager データベースに設定します。この作業は、ユーザを作成するときに、[End User Configuration] ウィンドウで行います。ユーザ名やユーザ ID などとともに、優先ロケールを指 定します。これらの情報は、Cisco Unified Communications Manager データベースに格納されます。 詳細については、『*Cisco Unified Communications Manager* アドミニストレーション ガイド』を参照 してください。

この項では、CAR の国際化を構成している要素について説明します。

### ログイン ページ

クライアント(ブラウザ)がログイン情報を要求するときは、ログイン ウィンドウのヘッダーに、 そのクライアントで最優先使用されるロケールが示されます。CAR システムは、CAR の UI がこの ロケールをサポートしているかどうかを確認します。CAR の UI がこのロケールをサポートしてい ない場合や、このロケールがシステムにインストールされていない場合、ログイン ウィンドウは、 Cisco Communications Manager のエンタープライズ パラメータで設定されている Cisco Unified Communications Manager システムのデフォルト ロケールで表示されます。CAR がこのデフォルト ロケールもサポートしていない場合や、該当のデフォルト ロケールがシステムにインストールされ ていない場合には、ロケールは English\_United\_States に設定されます。

### ログイン後のウィンドウでの **CAR** ページの認証と表示

どの言語でも、ユーザの資格情報は Cisco Unified Communications Manager データベースと照合して 認証され、管理者以外のユーザ(ユーザまたはマネージャ)の CAR ウィンドウは、ユーザの優先 ロケールで表示されます。CAR の UI がこのロケールをサポートしていない場合や、このロケール がシステムにインストールされていない場合は、Cisco Unified Communications Manager システムの デフォルト ロケールが使用されます。このロケールが CAR でサポートされていない場合や、シス テムにインストールされていない場合には、ウィンドウはブラウザの最優先ロケールで表示されま す。ブラウザの優先ロケールもサポートされていない場合やインストールされていない場合には、 ロケールは English United States に設定されます。UI ウィンドウ上の情報は、ラベルや数値書式な ども含めて、すべてロケールに基づいて表示されます。管理者用のウィンドウは、常に英語で表示 されます。

### レポート

CSV 形式と PDF 形式の両方で生成されるレポートは、管理者以外のユーザ(ユーザまたはマネー ジャ)の場合にはユーザの優先ロケールで表示されます。ただし、レポートのヘッダーに表示され る企業名などの動的なデータは、データベースへの入力時に使用されたものと同じ言語で表示され ます。ロケールは、ヘッダー、フッター、数値書式、および一部の統計データ(コール分類など) を表示するときの基準になります。管理者用のレポートは、英語で表示されます。

# <span id="page-15-0"></span>**Web** ブラウザ

CAR プログラムでは、次の Web ブラウザをサポートしています。

- **•** Netscape Communicator 7.1
- **•** Microsoft Internet Explorer 6.0

ネットワーク内の任意のユーザ PC から、Cisco Unified Serviceability で CDR Analysis and Reporting が表示されるサーバを参照し、CAR 管理者、マネージャ、またはユーザとしてログインします。

# <span id="page-16-0"></span>**CDR Analysis and Reporting** の設定チェックリスト

表 [1-1](#page-16-1) に、CDR Analysis and Reporting の設定手順の概要を示します。

### <span id="page-16-1"></span>表 **1-1 CAR** の設定チェックリスト

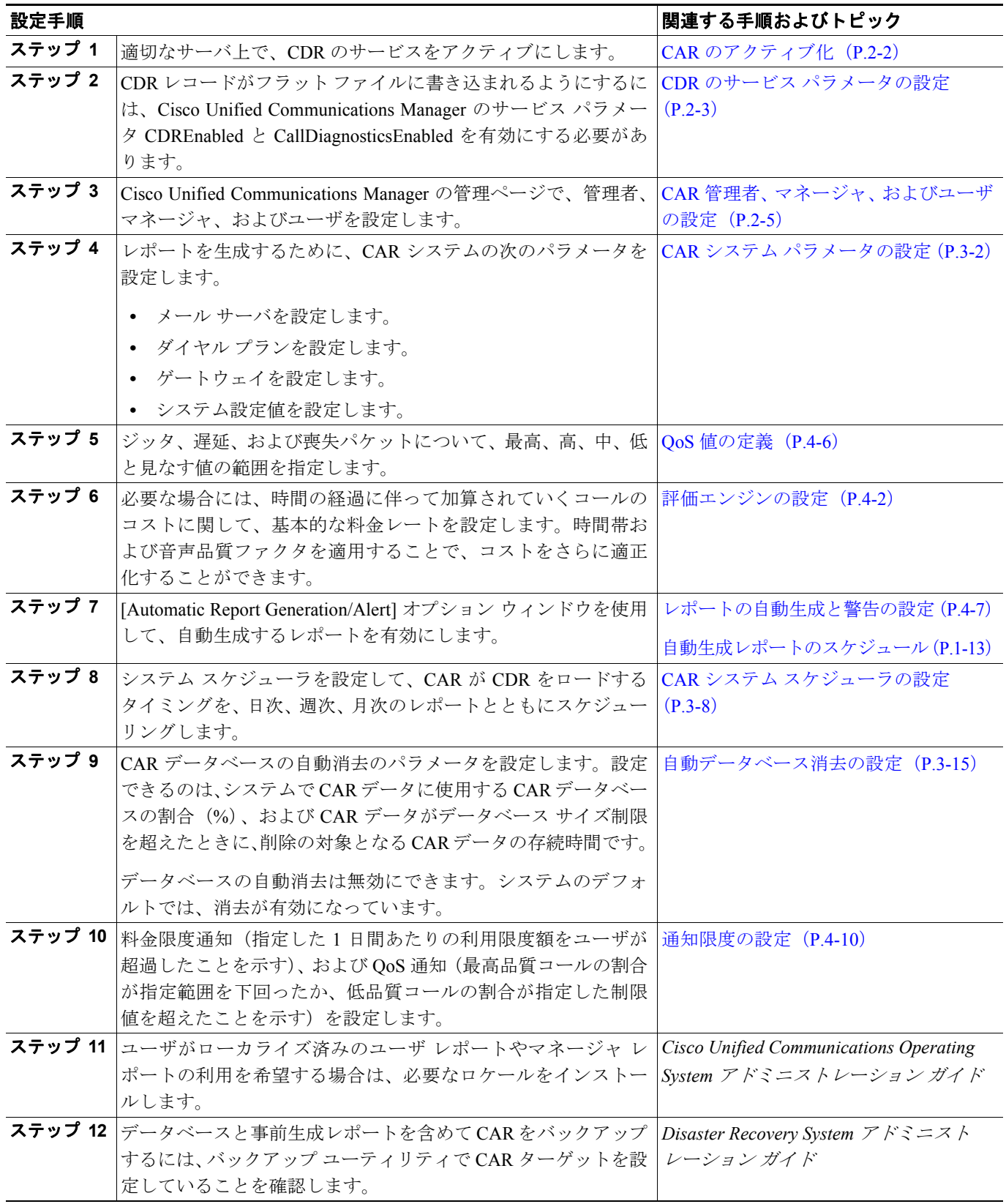

P.1-18 [の「関連項目」を](#page-17-0)参照してください。

# <span id="page-17-0"></span>関連項目

- **•** CAR [のレポートの概要\(](#page-7-1)P.1-8)
- **•** ユーザ [レポート\(](#page-8-0)P.1-9)
- **•** システム [レポート\(](#page-9-0)P.1-10)
- **•** デバイス [レポート\(](#page-10-0)P.1-11)
- **•** [自動生成レポートのスケジュール\(](#page-12-0)P.1-13)
- **•** CDR Analysis and Reporting の基本操作(P.2-1)
- **•** CAR システムの設定(P.3-1)
- **•** CAR レポートの設定(P.4-1)
- **•** CAR ユーザ レポートの設定(P.5-1)
- **•** CAR システム レポートの設定(P.6-1)
- **•** CAR デバイス レポートの設定(P.7-1)
- **•** CDR 検索の設定(P.8-1)
- **•** CDR/CMR レコードのエクスポートの設定(P.9-1)
- **•** Cisco 呼詳細レコードについて(P.10-1)
- CAR レポートの結果 (P.11-1)

### その他のシスコ マニュアル

- **•** *Cisco Unified Communications Operating System* アドミニストレーション ガイド
- **•** *Cisco Unified Communications Manager Serviceability* アドミニストレーション ガイド